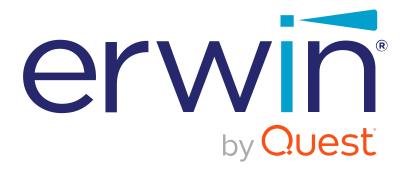

# erwin Data Modeler

# **Release Notes**

Release 2021 R1

# **Legal Notices**

This Documentation, which includes embedded help systems and electronically distributed materials (hereinafter referred to as the "Documentation"), is for your informational purposes only and is subject to change or withdrawal by Quest Software, Inc and/or its affiliates at any time. This Documentation is proprietary information of Quest Software, Inc and/or its affiliates and may not be copied, transferred, reproduced, disclosed, modified or duplicated, in whole or in part, without the prior written consent of Quest Software, Inc and/or its affiliates

If you are a licensed user of the software product(s) addressed in the Documentation, you may print or otherwise make available a reasonable number of copies of the Documentation for internal use by you and your employees in connection with that software, provided that all Quest Software, Inc and/or its affiliates copyright notices and legends are affixed to each reproduced copy.

The right to print or otherwise make available copies of the Documentation is limited to the period during which the applicable license for such software remains in full force and effect. Should the license terminate for any reason, it is your responsibility to certify in writing to Quest Software, Inc and/or its affiliates that all copies and partial copies of the Documentation have been returned to Quest Software, Inc and/or its affiliates.

TO THE EXTENT PERMITTED BY APPLICABLE LAW, QUEST SOFTWARE, INC. PROVIDES THIS DOCUMENTATION "AS IS" WITHOUT WARRANTY OF ANY KIND, INCLUDING WITHOUT LIMITATION, ANY IMPLIED WARRANTIES OF MERCHANTABILITY, FITNESS FOR A PARTICULAR PURPOSE, OR NONINFRINGEMENT. IN NO EVENT WILL QUEST SOFTWARE, INC. BE LIABLE TO YOU OR ANY THIRD PARTY FOR ANY LOSS OR DAMAGE, DIRECT OR INDIRECT, FROM THE USE OF THIS DOCUMENTATION, INCLUDING WITHOUT LIMITATION, LOST PROFITS, LOST INVESTMENT, BUSINESS INTERRUPTION, GOODWILL, OR LOST DATA, EVEN IF QUEST SOFTWARE, INC. IS EXPRESSLY ADVISED IN ADVANCE OF THE POSSIBILITY OF SUCH LOSS OR DAMAGE.

The use of any software product referenced in the Documentation is governed by the applicable license agreement and such license agreement is not modified in any way by the terms of this notice.

The manufacturer of this Documentation is Quest Software, Inc and/or its affiliates.

Provided with "Restricted Rights." Use, duplication or disclosure by the United States Government is subject to the restrictions set forth in FAR Sections 12.212, 52.227-14, and 52.227-19(c)(1) - (2) and DFARS Section 252.227-7014(b)(3), as applicable, or their successors.

Copyright © 2021 Quest Software, Inc and/or its affiliates All rights reserved. All trademarks, trade names, service marks, and logos referenced herein belong to their respective companies.

# **Contact erwin**

#### **Understanding your Support**

Review support maintenance programs and offerings.

#### **Registering for Support**

Access the <u>erwin support</u> site and click **Sign in** or **Sign up** to register for product support.

#### **Accessing Technical Support**

For your convenience, erwin provides easy access to "One Stop" support for all editions of <u>erwin Data Modeler</u>, and includes the following:

- Online and telephone contact information for technical assistance and customer services
- Information about user communities and forums
- Product and documentation downloads
- erwin Support policies and guidelines
- Other helpful resources appropriate for your product

For information about other erwin products, visit <u>http://erwin.com/products</u>.

#### **Provide Feedback**

If you have comments or questions, or feedback about erwin product documentation, you can send a message to <u>techpubs@erwin.com</u>.

#### erwin Data Modeler News and Events

Visit <u>www.erwin.com</u> to get up-to-date news, announcements, and events. View video demos and read up on customer success stories and articles by industry experts.

# Contents

| Legal Notices                        | 2  |
|--------------------------------------|----|
| Contents                             | 5  |
| erwin Data Modeler Editions          | 10 |
| Standard Edition                     | 11 |
| Workgroup Edition                    |    |
| Navigator Edition                    | 14 |
| Academic Edition                     | 15 |
| Sample Model                         | 16 |
| New Features and Enhancements        |    |
| NoSQL Modeling                       | 19 |
| JSON and AVRO                        | 20 |
| Oracle                               |    |
| Microsoft SQL Server 2019            |    |
| Microsoft Azure SQL Support          |    |
| Microsoft Azure Synapse Support      |    |
| MySQL                                |    |
| Data Vault 2.0 Support               |    |
| erwin Mart Administrator UI Facelift |    |
| Productivity and UI Enhancements     | 21 |
| Database Connectivity                |    |
| 32-bit Application Discontinuation   |    |
| Third Party Tools                    |    |

| DM Connect for DI Support                                             |    |
|-----------------------------------------------------------------------|----|
| System Information                                                    |    |
| Release Numbering Scheme in erwin Data Modeler                        | 25 |
| Operating System Support                                              |    |
| System Requirements                                                   | 27 |
| erwin Data Modeler                                                    | 27 |
| erwin Mart Server                                                     | 27 |
| Administrative Privileges Required                                    |    |
| Supported Target Databases                                            |    |
| Limitations in Hive                                                   |    |
| erwin Data Modeler Workgroup Edition Requirements                     |    |
| Administrator Server System Requirements                              |    |
| DBMS Requirements                                                     |    |
| Client Workstation Requirements                                       |    |
| erwin Data Modeler Navigator Edition Requirements                     |    |
| Support for erwin Data Modeler Navigator Edition                      | 40 |
| Installation Considerations for erwin Data Modeler Workgroup Edition  |    |
| erwin Data Modeler and Mart Release Numbers                           | 42 |
| Microsoft SQL Server 2005 onward Permissions                          |    |
| Specify Use of Foreign Characters With Microsoft SQL Server           | 44 |
| Installation Considerations for erwin Data Modeler Navigator Edition  | 45 |
| Silent Install                                                        | 46 |
| General Considerations for Using erwin Data Modeler Workgroup Edition |    |

|   | Model Display in the Difference Reconciliation Dialog                                                                   | . 48 |
|---|----------------------------------------------------------------------------------------------------|------|
|   | Uninstalling erwin Data Modeler Workgroup Edition                                                                       | . 49 |
| G | eneral Considerations for Using erwin Data Modeler Navigator Edition                                                    | 50   |
|   | Model Display in the Difference Reconciliation Dialog                                                                   | . 51 |
|   | Help Files                                                                                                    | .52  |
| K | nown Issues                                                                                                    | . 53 |
|   | NoSQL- Nested Structure Models-Harvesting to erwin Web Portal is not Supported                                          | . 54 |
|   | erwin Mart - Cassandra: Exporting Cassandra Model into DI Suite displays the Column Definition Value in Column Comments | . 54 |
|   | FE: The Thick Option is not Saved in the Preview                                                                        | . 54 |
|   | erwin Mart - Azure SQL: The Settings and DI Configuration Tabs do not Display<br>Password                               | . 55 |
|   | MySQL RE- Column Format and Memory Storage Options are not Retrieved                                                    | . 55 |
|   | Switching JDBC Connections from one Target DBMS to Other Produces Error                                                 | . 55 |
|   | Azure Synapse REDB: View or Materialized View with Same Name and Different Schemas REDB Produces Unexpected Results     |      |
|   | UI: erwin DM Crashes on Creating an Object with Max Length and Deleting                                                 | .56  |
|   | FE Options Selected in Custom Option Set are not Retained                                                               |      |
|   | RedShift FE - Few functions do not execute from erwin DM FE Wizard                                                      | 57   |
|   | Redshift REC - Comments are Truncated at 65536 Characters                                                               |      |
|   | Redshift REC - Properties of Library Object are not Retrieved                                                           | . 59 |
|   | RedShift REC-Column Values need to Follow the Exact Order According to Par-<br>tition Specification                     | . 60 |
|   | Redshift REC - Performance is Slow in Redshift for REDB Process                                                         | . 60 |

| Db2 z/OS-ESX-1015,190110 Messages are Displayed on Copy-pasting a Table                                                                          |    |
|----------------------------------------------------------------------------------------------------|----|
| that has a Period Clause                                                                                                    | 61 |
| NSM P to L: Derive PO model to LO with NSM Template attached                                                                                     | 62 |
| erwin Data Modeler cannot Connect to erwin Mart Server on Host Machine                                                                           | 63 |
| API-Related Features do not Work on a Windows 2008 R2 SP1 Machine                                                                                | 63 |
| Netezza REC- Comments are Truncated at 1024 Characters                                                                                           | 64 |
| SQL 1105 Error                                                                                                    | 65 |
| Model and Version Name Limit on Oracle                                                                                                    | 66 |
| .Net Requirement                                                                                                    | 67 |
| Report on Glossary Words Includes Extra Characters                                                                                               | 68 |
| Updating Profile Description from Notepad                                                                                                    | 69 |
| Unwanted Result Rows in Report                                                                                                    | 70 |
| DSM Logical to SQL Server 2012                                                                                                    | 71 |
| Report Designer Functions for a Large Model                                                                                                    | 72 |
| Subject Area Picture Report not Generated                                                                                                    | 73 |
| Incorrect UDP in UDP Report                                                                                                    | 74 |
| Invalid Column Node for Db2 LUW Model in View Report                                                                                             | 75 |
| Mart Server Name in Korean                                                                                                    | 76 |
| Generating Reports with Korean Characters in User Name                                                                                           | 77 |
| Error While Creating a Profile Using Special Characters in Mart Administrator                                                                    | 78 |
| File IO: For a Parent or Child Table with Multiple Child Tables, Other Child FK<br>Attributes are Highlighted on Mouse Hover on One Relationship | 79 |
| Owner Name not Displayed while Sorting a Guided Editor's list of Objects                                                                         | 80 |
| Fixed Issues                                                                                                    | 81 |

| Issues Fixed in this Release        | 82 |
|-------------------------------------|----|
| Documentation                       | 84 |
| Appendix                            | 86 |
| Third Party Software Acknowledgment | 87 |

# erwin Data Modeler Editions

The following editions of erwin Data Modeler are available:

**Academic Edition** 

**Standard Edition** 

Workgroup Edition

**Navigator Edition** 

This *Release Notes* details new features, enhancements, updates, and known issues for all editions of erwin Data Modeler.

**Note:** The features of erwin Data Modeler that are available to you depend on the edition that you are using. For more information about the differences between versions, click one of the Edition links.

### **Standard Edition**

erwin Data Modeler Standard Edition provides all the data modeling features used by Data Architects, Data Administrators, and Application Administrators, but does not include any workgroup modeling capabilities. You can use this edition as a standalone modeling tool, and as a Workgroup Edition client that can access and work with data models stored in a mart. When you enable data movement or dimensional modeling features, it provides a tool for assisting Data Administrators and Capacity Managers design data warehouses. Partners can use the API to create add-on solutions to erwin Data Modeler.

### **Workgroup Edition**

erwin Data Modeler Workgroup Edition provides all the data modeling features used by Data Architects and also includes workgroup modeling capabilities used by Database Administrators, Application Administrators, and Application Owners. It provides conflict resolution, versioning, security and standardization for multi-user modeling. Workgroup modeling operates in a client/server environment so processing is shared between the user client workstation and the server where the models are stored. Users access the stored models through a client, such as erwin Data Modeler. Models are held in a platform and network independent database or mart that resides on a central server, using Microsoft SQL Server, Oracle, or PostgreSQL as the host database.

The key features of erwin Data Modeler Workgroup Edition include:

#### Web-based administrator (erwin Mart Administrator)

Helps the administrator administer the Mart. The administrator creates the Mart database, installs and configures erwin Mart Administrator before users can connect to the Mart. erwin Mart Administrator is hosted on a web server and is accessed through an Internet browser.

#### Model change impact analysis

Provides a change summary showing the impact of changes and the history of the affected model objects, allowing you to select which changes to apply to the model repository.

#### **Version management**

Lets Data Architects store, access and analyze the history of a model and the changes made to it, lock down specific versions, run difference reports between versions, and seamlessly roll back models to previous states as required.

#### Concurrent model access with optional model locking

Allows multiple users to concurrently work on a given model without compromising the integration and integrity of their parallel efforts.

The administrator installs the program and initializes the database on the DBMS server. The administrator also has the responsibility of setting up the library structure in which models are organized, and assigning security profiles to users. Administration overhead is relatively low and proportional to the number and activity level of the users. After a model is saved to the database, control of who can work on the model and how changes are saved to the model is handled by security, making it possible for workgroups to work on large models without confusion. erwin Data Modeler Workgroup Edition supports many security and administrative features related to its multiuser capabilities and the client/server environment in which it operates. For this reason, routine management is usually performed by a dedicated administrator. Administrators can find detailed information regarding their tasks and responsibilities in the erwin Data Modeler Workgroup Edition Administration Guide.

You can also use erwin Data Modeler Navigator Edition as a client. Read-only access is permitted to data models, so your workgroup can use this client to share information with others without the risk that unauthorized changes might be saved to the mart.

### **Navigator Edition**

erwin Data Modeler Navigator Edition provides a cost-effective way to provide read-only access to models built with erwin Data Modeler for viewing and analysis. This edition does not permit you to make any changes to models.

The key features of erwin Data Modeler Navigator Edition include:

#### **Read-only access**

Read-only access is provided to models created by erwin Data Modeler and it can also be used as a Workgroup Edition client for viewing a data model stored in a mart. Use the Navigator Edition to easily share model information without the risk of unauthorized changes to a model.

#### **Navigation and Viewing**

Provides those who need to view models, but not update them, full navigation and viewing of data models.

#### **Reporting and Publication**

Offers reporting and printing capabilities that generate in a variety of formats, including HTML and PDF.

# **Academic Edition**

The Academic Edition is a time-limited edition and includes a limited number of features from the main product. It is designed to help students to learn creating simple data models.

### **Sample Model**

When you install erwin Data Modeler, two sample models, eMovies and PublicationSystemSample are installed. Use these models as examples to learn data modeling and to learn how to use the tool.

These models are available in the following folder:

```
<install folder>\erwin\Data Modeler r9\BackupFiles\Samples\Stand-
ard
```

**Note:** If you access the sample model from the install folder, you must run the data modeling tool as an administrator to open the eMovies model.

#### eMovies

The business requirements of this model are as follows:

- Manage employee details
- Manage store details
- Manage movie details
- Manage copies of movies
- Manage customer details
- Maintain movie rental details for customers
- Record payment details for rented movies
- Display the credit status of customers
- Generate invoices for customers
- Display overdue details for customers
- Search for customers
- Search for movies that are rented based on the rented date, customer phone number, employee number, or movie number

Apart from entities, attributes, and relationships, this model serves as an example for the following features:

- Domains
- Logical Model
- Subject Area
- Annotation
- Key Groups
- ER Diagrams
- Naming Standards Object
- Data Type Standards Object
- Themes
- Validation Rules

#### PublicationSystemSample

The PublicationSystemSample model provides an example of a book publication company.

The business requirements of this model are as follows:

Diagrams

The Diagrams can be easily shared with other project team members by exporting them to .EMF format during project analysis. The diagrams also support project communication using the Report Designer and different diagram presentation options while viewing models in the erwin Web Portal.

#### Documentation

This object serves as an example for the following features:

- Model
- Diagram
- Subject Area
- Entity
- Attribute
- Theme override options
- Diagram Annotations

# **New Features and Enhancements**

Following new features and enhancements are available in erwin Data Modeler (DM) and erwin Mart Server 2021 R1.

NoSQL Modeling JSON and AVRO Oracle Microsoft SQL Server 2019 Microsoft Azure SQL Microsoft Azure Synapse MySQL Data Vault 2.0 Support erwin Mart Administrator UI Facelift Productivity and UI Enhancements Database Connectivity 32-bit Application Discontinuation Third Party Tools DM Connect for DI Support

The list includes a brief description and wherever relevant, a reference to more information about each feature.

## **NoSQL Modeling**

Along with relational databases, erwin DM now supports the following NoSQL, non-relational databases as target databases:

- MongoDB 4.x
- Cassandra 3.x
- Couchbase 6.x

### **JSON and AVRO**

erwin DM now includes modeling support for the following file formats:

- JSON 1.x
- AVRO 1.x

### Oracle

erwin DM now supports Oracle 12c R2, 18c, 19c, and 21c as target databases. For Oracle 21c, the datatype support has been updated to support JSON as a datatype.

For information on supported objects and data types, refer Oracle support summary.

# **Microsoft SQL Server 2019**

Support for Microsoft SQL Server 2019 as a target database has been enhanced to implement the following objects:

- External Library
- External Language
- External Data Source
- External File Format
- External Table
- Statistics

For more information on supported objects, refer SQL Server support summary.

## **Microsoft Azure SQL Support**

Microsoft Azure SQL support in erwin DM has been revamped. It is now supported on top of Microsoft SQL Server to leverage common functionality. On the New Model and Target Database dialog boxes, you can find Azure under SQL Server Version drop-down list.

For information on supported objects, refer <u>Azure SQL support summary</u>.

### **Microsoft Azure Synapse Support**

erwin Data Modeler now supports Microsoft Azure Synapse as a target database.

For information on supported objects and data types, refer <u>Azure Synapse support</u> <u>summary</u>.

# **MySQL**

erwin DM now supports MySQL 8.x as a target database.

For information on supported objects and data types, refer MySQL support summary.

### Data Vault 2.0 Support

erwin DM now supports Data Vault 2.0 across all applicable target databases.

### erwin Mart Administrator UI Facelift

erwin Mart Administrator now comes with a brand new UI that follows Google's Material Design principles. The redesigned UI offers an improved user experience with its modern look and feel, dark and light modes, and graphical buttons and icons.

Apart from the overall facelift, the wiki-like editable Home page lets you add information, such as key text, process diagrams, important hyperlinks, resources, and much more. Also, the configurable Dashboard let's you add and view a pictorial presentation of your data and actions on the Mart. You can add charts for your data footprint, model overview and history, profile data, and session overview.

For more information, refer to the <u>erwin Mart Online Help</u>.

## **Productivity and UI Enhancements**

Several additions and enhancements have been implemented to improve erwin DM's productivity and usage experience. These enhancements are:

- Normalization and De-Normalization capability that facilitates creating relationships and model conversion from Relational to NoSQL and vice versa
- Improved <u>Reverse Engineering wizard</u>
- Improved Forward engineering wizard
- Improved speed load mode
- Scheduler service can now be run by Non-Admin as local service
- Welcome page with key shortcuts and links that help new erwin DM users
- Object Browser
- Property Pane and Objects Count Pane
- API support of <u>Complete Compare</u> and <u>Reporting</u>
- Dark mode availability in other panes of the application

# **Database Connectivity**

erwin DM now facilitates connection to the following databases without using a client software:

- **Relational Databases**: Oracle, SQL Server, Azure SQL, Azure Synapse, MySQL, MariaDB, SAP ASE, and Snowflake
- NoSQL Databases: Cassandra, Couchbase, MongoDB

For more information, refer Database Connection Parameters.

# **32-bit Application Discontinuation**

Starting erwin DM 2021 R1 release, erwin will no longer support or produce 32-bit erwin DM binaries. For any concerns regarding the migration from 32-bit to 64-bit systems, reach out to the <u>Support</u> team.

# **Third Party Tools**

The supported Apache Tomcat version has been upgraded from v9.0.35 to v9.0.45.

# **DM Connect for DI Support**

DM Connect for DI works with erwin Data Intelligence Suite (DI Suite) v10.1, v10.2, and v11.0.

# **System Information**

Review the following system information before installing and using the product. This section contains the following topics <u>Release Numbering Scheme in erwin Data Modeler</u> <u>Operating System Support</u> <u>System Requirements</u> <u>Administrative Privileges Required</u> <u>Supported Target Databases</u> <u>erwin Data Modeler Workgroup Edition Requirements</u> <u>erwin Data Modeler Navigator Edition Requirements</u>

## **Release Numbering Scheme in erwin Data Modeler**

Information about the release is displayed in the *About erwin Data Modeler* dialog using the following release numbering scheme:

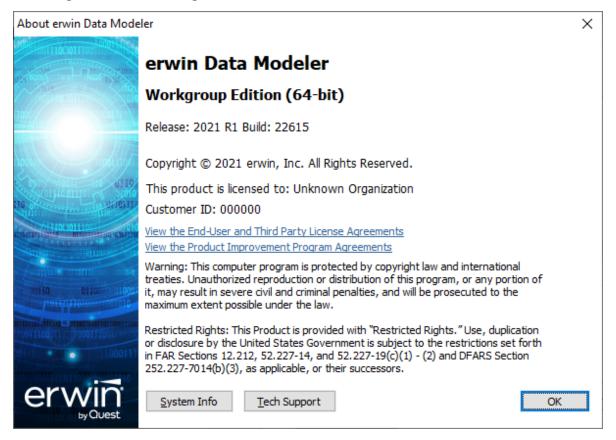

The first number always indicates the (GA) release year, the second number indicates the patch or service pack number of the main release, the third number indicates the build number of the product. For example, "Release: 2021 R1 Build: 22615" on the above screen indicates Release Year 2021, Patch Release R1, Build 22615.

# **Operating System Support**

To run erwin Data Modeler it is recommended that you have the latest version of one of the operating systems installed:

- Microsoft Windows 8.1
- Microsoft Windows 10
- Microsoft Windows Server 2012, R2
- Microsoft Windows Server 2016
- Microsoft Windows Server 2019

#### Note:

As a best practice, always upgrade your operating system to its latest available version.

### **System Requirements**

You can use any of the following combinations to install erwin Data Modeler, the Mart database, and the MartServer application:

- Install erwin Data Modeler, the Mart database, and the MartServer application on the same computer.
- Install erwin Data Modeler, the Mart database, and the MartServer application on different computers.
- Install erwin Data Modeler and the Mart database on one computer, and install the MartServer application on a different computer.
- Install erwin Data Modeler on one computer, and install the Mart database and the MartServer application on a different computer.

Note: Ensure that you always install the MartServer application on the Windows operating system.

#### erwin Data Modeler

This topic includes the system requirements for the computers on which you plan to install erwin Data Modeler, the Mart database, and the MartServer application.

The following requirements must be met or exceeded for erwin Data Modeler to install and run correctly:

- Microsoft-based workstation, Intel Dual Core processor or equivalent
- 5 GB available hard drive space
- 4 GB RAM minimum; more is recommended for larger models

**Note:** Ensure that your screen resolution is 1024 x 768 or higher. Also, ensure that your display settings are always set to 100%. If your screen resolution is less than the minimum supported, some portions of the screen will not be visible.

#### erwin Mart Server

The following requirements must be met or exceeded for the computer on which you install the MartServer application:

Hardware requirements (based on physical hardware performance, not a virtual environment):

- <sup>2</sup> GHZ or higher dual core processor
- 4 GB RAM (8 GB or more for large marts)
- <sup>■</sup> 10 GB of disk space or more as required to support your specific mart

Operating system requirements:

- Microsoft Windows 8.1
- Microsoft Windows 10
- Microsoft Windows Server 2012, R2
- Microsoft Windows Server 2016
- Microsoft Windows Server 2019
- Microsoft .NET Framework 4.0 and above
- All current Microsoft Windows critical updates

Database:

- Microsoft SQL Server 2014 SP3, 2016 SP2, or certified versions 2017 and 2019. You can also use Microsoft SQL Azure 12 or SQL Server certified version 2019 for Amazon RDS.
- Oracle 12c r2, 18c, 19c, and 21c
- PostgreSQL through version 9.6.2 or the certified versions 9.6.21, 10.16, and 11.11.
   You can also use PostgreSQL certified version 11.8 for Amazon RDS and Amazon Aurora.

The erwin Mart Administrator web client meets the following requirements:

Supported browsers:

- Microsoft Edge v90 or newer
- Mozilla Firefox v88 or newer
- Google Chrome v90 or newer
- Apple Safari 14 or newer

**Note**: Ensure that your screen resolution is 1024 x 768 or higher. If your screen resolution is less than the minimum supported, some portions of the screen will not be visible.

## **Administrative Privileges Required**

Ensure that you have administrative privileges in the following scenario:

• erwin Data Modeler: The installation process for erwin Data Modeler (DM) writes to the registry and system folders. If you install, upgrade, or remove erwin DM without Administrative privileges, all files may not be installed or upgraded, causing problems while running the software.

### **Supported Target Databases**

The application supports or is compatible with the following target databases:

- Azure Synapse
- Avro (1.x)
- Cassandra (3.x/4.x)
- Couchbase (6.x)
- Db2 for i (5.x/6.x/7.x)
- Db2 for LUW (9.5, 9.7/10.x, 11.1)
- Db2 for z/OS (8.1, 9.1/10/11, 12)
- Hive (2.1.x)

Note: Refer to the Limitations in Hive topic.

- Informix (10.x/11.x/12.x)
- JSON (1.x)
- MariaDB (10.x)
- MongoDB (4.x)
- MySql (8.x)

Use MySQL certified version 8.0.23 for Amazon Aurora.

- Netezza (7.2)
- ODBC/Generic (2.0, 3.0)
- Oracle (12c r2, 18c, 19c, 21c)
- PostgreSQL (9.6.x/10.x/11.x)
   Versions 9.6.21, 10.16, and 11.11 are certified. Additionally, use PostgreSQL certified version 11.8 for Amazon RDS and Amazon Aurora.
- Progress (9.x/10.x/11.x)
- Redshift (1.0)

- SAP ASE (15.x/16)
- SAP IQ (15.x/16)
- SAS (stabilized support)
- Snowflake (4.10.x)
- SQL Server (2012, 2014, 2016/2017, 2019, Azure)
- Teradata Database (14.10, 15.x/16.x)

**Note:** The erwin Data Modeler 64-bit version is not verified for the Progress 9.x/10.x data-base.

### **Limitations in Hive**

The following list summarizes the limitations in pure Hive (connection to Hive database directly):

- Reverse engineering from database processing is slow due to the absence of system tables. The required information is retrieved by manual parsing methods instead of a query language.
- User-defined functions are not supported.
- Retrieval of version information using the Hive command is not supported.
- A few index properties, such as deferred rebuild option, idxProperties, and Null Defined As are not supported.

### erwin Data Modeler Workgroup Edition Requirements

If you plan to use erwin Data Modeler Workgroup Edition, review the following requirements to ensure your workgroup environment is set up properly.

#### More information:

Administrator Server System Requirements DBMS Requirements Client Workstation Requirements

### **Administrator Server System Requirements**

The disk space required for the administrative files used to create and manage the database is separate from the disk space required to accommodate models on the server where the database is located. Greater CPU speed, and more RAM and disk space result in better performance.

### **DBMS Requirements**

Before you install erwin Data Modeler to use a MartServer in a workgroup environment, ensure that you are using a supported DBMS as your host server. This release supports the following host DBMSs:

- Oracle 12c r2, 18c, 19c, and 21c
- Microsoft SQL Server 2014 SP3, 2016 SP2, or certified versions 2017 and 2019. You can also use Microsoft SQL Azure 12 or SQL Server certified version 2019 for Amazon RDS.
- PostgreSQL through version 9.6.2 or the certified versions 9.6.21, 10.16, and 11.11.
   You can also use PostgreSQL certified version 11.8 for Amazon RDS and Amazon Aurora.

To create, update, or delete a mart in erwin Data Modeler Workgroup Edition, you must have the following database rights:

Microsoft SQL Server 2014 SP3, 2016 SP2, 2019 AWS RDS, or certified versions 2017 and 2019 you must be the database owner (dbo).

Notes:

The dbo is no longer required to have the sysadmin role.

The SQL Server 2012, 2014, 2014 SP1, 2016, 2016 SP1, 2016 SP2, 2017, and 2019 TRUSTWORTHY database property is no longer required for the mart. After you install this product, you can optionally reset this property to OFF.

For Oracle, you must be the database schema owner and have the DBA role.

Before you install Mart on the server, verify that the DBMS environment is prepared for the installation, and that the server system requirements meet at least the minimum specifications. At least one user with administrative privileges is available on the DBMS.

**Note**: The dbo role for Microsoft SQL Server is necessary only during the installation or upgrade. You can strip the installer of the dbo role after the installation or upgrade is complete.

For more information about preparing the DBMS environment, see the erwin Data Modeler Workgroup Edition Implementation and Administration Guide.

#### **Client Workstation Requirements**

You must install erwin Data Modeler on each client workstation that needs to access the Mart Server to connect to the Mart. It is recommended that client workstations have at least 4 GB of RAM.

You can install erwin Data Modeler Navigator Edition as a client for erwin Data Modeler Workgroup Edition.

**Note**: In a workgroup environment, erwin Data Modeler can connect to the Mart Server with the same release version.

### erwin Data Modeler Navigator Edition Requirements

If you plan to use erwin Data Modeler Navigator Edition, review the following requirements to ensure your environment is set up properly.

#### Support for erwin Data Modeler Navigator Edition

erwin Data Modeler Navigator Edition is enabled for use with a mart-enabled version of erwin Data Modeler (Workgroup Edition). Consult with your mart administrator for a GUEST user permission to access models in erwin Data Modeler Workgroup Edition.

You must use a supported DBMS. This release supports the following host DBMSs:

- Oracle 12c r2, 18c, 19c, and 21c
- Microsoft SQL Server 2014 SP3, 2016 SP2, or certified versions 2017 and 2019. You can also use Microsoft SQL Azure 12 or use SQL Server certified version 2019 for Amazon RDS.
- PostgreSQL through release 9.6.2, certified on PostgreSQL 9.6.21, 10.16, 11.11. You can also use PostgreSQL certified version 11.8 for Amazon RDS and Amazon Aurora.

# Installation Considerations for erwin Data Modeler Workgroup Edition

Review the following installation considerations before installing the product. For more information about the installation process for a workgroup environment, see the erwin Data Modeler Workgroup Edition Implementation Guide.

This section contains the following topics

erwin Data Modeler and Mart Release Numbers Microsoft SQL Server 2005 onward Permissions Specify Use of Foreign Characters With Microsoft SQL Server

### erwin Data Modeler and Mart Release Numbers

You must install a Mart or must upgrade to a Mart that is of the same release number as erwin DM. For example, install or upgrade to an r9.5.0 Mart when you install or upgrade to erwin DM r9.5.0. Using different versions of erwin DM and Mart may lead to unexpected results including corruption of the Mart database or the models. Therefore, we recommend that you install the same release of the Mart and erwin DM.

### **Microsoft SQL Server 2005 onward Permissions**

For SQL Server 2005 onward, you only need to have public assigned to save to the mart. However, when the repository is on a SQL Server 2005 or above instance, you need to have the bulkadmin permission designated as well. The ability to do bulk inserts (which was permitted by public, previously) is no longer part of the public permission. You must explicitly define this permission or when you attempt to save a model to a new mart instance created using a SQL Server 2005 or above database, an error "You do not have permission to use the bulk load statement." is returned.

### Specify Use of Foreign Characters With Microsoft SQL Server

For Microsoft SQL Server modify your registry settings to have certain foreign language characters in your models recognized.

#### Follow these steps:

- 1. Click Run on the Start menu.
- 2. Enter regedit.

The Registry Editor opens.

3. Verify or add the following registry entry:

[HKEY\_LOCAL\_MACHINE\SOFTWARE\Microsoft\MSSQLServer\Client\DB-Lib]

"AutoAnsiToOem"="ON"

"UseIntlSettings"="ON"

4. Click File, Exit.

Your configuration is set to recognize foreign language characters in your models.

Back to Top

# Installation Considerations for erwin Data Modeler Navigator Edition

Review the following installation considerations before installing the product. See the erwin Data Modeler Navigator Edition User Guide for more information about the installation process.

This section contains the following topics

Silent Install

### **Silent Install**

This product does not provide an unattended or silent install.

## General Considerations for Using erwin Data Modeler Workgroup Edition

The following sections contain general information you should know before using erwin Data Modeler in a workgroup environment.

This section contains the following topics

Model Display in the Difference Reconciliation Dialog Uninstalling erwin Data Modeler Workgroup Edition

### Model Display in the Difference Reconciliation Dialog

In a workgroup modeling environment, two users may check out and make changes to the same model. The first user may make changes to the model and save the changes to the mart. When the second modeler makes changes and saves them to the mart, the Difference Reconciliation dialog is displayed. You use features in this dialog to view the differences on the object level, the more detailed property level, or search the text of the comparison lists.

**Note:** In the Difference Reconciliation dialog, the model in the left pane is the current model that you are checking in to the mart. The model in the right pane is the version of the model already in the mart.

### **Uninstalling erwin Data Modeler Workgroup Edition**

You can use the Windows uninstall utility to uninstall erwin Data Modeler. However, when you uninstall erwin Data Modeler in a workgroup environment, the mart database remains intact. To remove the database from your computer, delete the mart database first, and then uninstall erwin Data Modeler.

# General Considerations for Using erwin Data Modeler Navigator Edition

The following sections contain general information you should know before using erwin Data Modeler Navigator Edition.

This section contains the following topics

Model Display in the Difference Reconciliation Dialog Help Files

### Model Display in the Difference Reconciliation Dialog

In a workgroup modeling environment, two users may check out and make changes to the same model. The first user may make changes to the model and save the changes to the mart. When the second modeler makes changes and saves them to the mart, the Difference Reconciliation dialog is displayed. You use features in this dialog to view the differences on the object level, the more detailed property level, or search the text of the comparison lists.

**Note:** In the Difference Reconciliation dialog, the model in the left pane is the current model that you are checking in to the mart. The model in the right pane is the version of the model already in the mart.

### **Help Files**

The context sensitive online help in erwin Data Modeler Navigator Edition is identical to the online help in erwin Data Modeler. This means that the online help may discuss capabilities such as saving a model that is not possible in the erwin Data Modeler Navigator Edition product.

### **Known Issues**

This section contains the known issues that you should review before using the application.

NoSQL- nested structure models-harvesting to erwin Web Portal is not supported

erwin Mart - Cassandra: Exporting Cassandra model into DI Suite displays the Column Definition value in Column Comments

FE: The Thick option is not saved on the Edit Options page in the Preview

erwin Mart - Azure SQL: The Settings and DI Configuration tabs do not display password

MySQL RE: Column Format and Storage Memory options are not retrieved

Switching JDBC connection from one target DBMS to the other produces error

Azure Synapse REDB: Same View\Materialized View with same name and different schemas REDB produces unexpected results

UI: erwin DM Crashes on Creating an Object with Max Length and Deleting

FE Options Selected in Custom Option Set are not Retained

RedShift FE - Few functions do not execute from erwin DM FE Wizard

Redshift REC - Comments are Truncated at 65536 Characters

RedShift REC - The properties are not retrieved for library object in RedShift

<u>RedShift REC-Column Values need to Follow the Exact Order According to Partition Spe</u>cification

Redshift REC - Performance is Slow in Redshift for REDB Process

Db2 z/OS-ESX-1015,190110 Messages are Displayed on Copy-pasting a Table that has a Period Clause

NSM P to L: Derive PO Model to LO with NSM Template Attached

erwin Data Modeler cannot Connect to erwin Mart Server on Host Machine

Netezza REC- Comments are Truncated at 1024 Characters

SQL 1105 Error

Model and Version Name Limit on Oracle

.Net Requirement

Report on Glossary Words Includes Extra Characters

| Updating Profile Description from Notepad                                                      |  |  |  |
|------------------------------------------------------------------------------------------------|--|--|--|
| Unwanted Result Rows in Report                                                                 |  |  |  |
| DSM Logical to SQL Server 2012                                                                 |  |  |  |
| Report Designer Functions for a Large Model                                                    |  |  |  |
| Subject Area Picture Report not Generated                                                      |  |  |  |
| Incorrect UDP in UDP Report                                                                    |  |  |  |
| Invalid Column Node for Db2 LUW Model in View Report                                           |  |  |  |
| Mart Server Name in Korean                                                                     |  |  |  |
| Generating Reports with Korean Characters in User Name                                         |  |  |  |
| Error While Creating a Profile Using Special Characters in Mart Administrator                  |  |  |  |
| File IO: For a Parent or Child Table with Multiple Child Tables, Other Child FK Attributes are |  |  |  |
| Highlighted on Mouse Hover on One Relationship                                                 |  |  |  |
| Owner Name not Displayed while Sorting a Guided Editor's list of Objects                       |  |  |  |

# NoSQL- Nested Structure Models-Harvesting to erwin Web Portal is not Supported

Harvesting NoSQL nested structure models to erwin Web Portal is not supported.

# erwin Mart - Cassandra: Exporting Cassandra Model into DI Suite displays the Column Definition Value in Column Comments

The export of a Cassandra model into erwin DI Suite using DM connect for DI is displaying unwanted values in erwin DI Suite. After the export, the Column Definition value is displayed in the Column Comments.

### FE: The Thick Option is not Saved in the Preview

Forward engineering with any database does not save the following options available in the **Preview** > **Edit Options** > **Editor**:

- Thick
- Automatic reload of externally modified files

## erwin Mart - Azure SQL: The Settings and DI Configuration Tabs do not Display Password

The Settings and DI Configuration tabs do not display user password in the erwin Mart that is configured with Azure SQL.

### MySQL RE- Column Format and Memory Storage Options are not Retrieved

Properties that are saved in the Show statement are not retrieved in the Column editor after Reverse Engineering MySQL.

## Switching JDBC Connections from one Target DBMS to Other Produces Error

For RE connection there are two issues:

- There is no error message when JDBC is not connected to the database.
- There is an error when JDBC conncetion is switched from one target DBMS to the other.

## Azure Synapse REDB: View or Materialized View with Same Name and Different Schemas REDB Produces Unexpected Results

For a View\Materialized View with same name and different schemas REDB does not work as expected.

# UI: erwin DM Crashes on Creating an Object with Max Length and Deleting

erwin DM crashes when an object is created with maximum length name and deleted.

### FE Options Selected in Custom Option Set are not Retained

Options selected in forward engineering custom option set are not retained appropriately for MariaDB, Snowflake, SQL Server 2019, SQL Azure, and Azure Synapse databases.

# RedShift FE - Few functions do not execute from erwin DM FE Wizard

Due to a limitation in the driver, few SQL language functions do not execute in DB from erwin DM FE wizard. However, the same functions work in the DB client.

### **Redshift REC - Comments are Truncated at 65536 Characters**

Due to an ODBC restriction, all comments are limited to 65536 characters. In addition to this, retrieval of large number of characters in comments or SQL text, requires one to change the following under ODBC settings > Data Type Options:

- Increase the value of Max Varchar.
- Clear the Use Unicode option.
   Note: To retrieve the maximum length of the object names, select the Use Unicode option. At a time, you can choose to either retrieve large number of characters in comments/SQL text or object names.

## **Redshift REC - Properties of Library Object are not Retrieved**

Due to unavailability of system tables to store library properties, the properties of a Redshift Library object are not retrieved.

## RedShift REC-Column Values need to Follow the Exact Order According to Partition Specification

Column values are retrieved only according to the column order defined in the Partition By clause. To ensure that column name and column values correctly map to each other, follow the column order defined in the Partition By clause in the Create statement.

### **Redshift REC - Performance is Slow in Redshift for REDB Process**

The time taken for an REDB process on a Redshift database depends on the network speed and the geographical location of your database instance.

The following table shows the results for a database with 200 tables, 250 views, and other supported objects:

| Network<br>Speed | With all options in RE<br>Option Set | Without Partition Ele-<br>ment option<br>(Default option set) | Without external tables<br>(Unselect 'S3Buck-<br>etObjects' option) |
|------------------|--------------------------------------|---------------------------------------------------------------|---------------------------------------------------------------------|
| 50 Mbps          | 4 Hours                              | 3 Hours                                                       | 2 Hours                                                             |
| 1 Gbps           | 1 Hour                               | 14 Minutes                                                    | 4 Minutes                                                           |

As a best practice, use the default option set when not working on Partitions.

## Db2 z/OS-ESX-1015,190110 Messages are Displayed on Copy-pasting a Table that has a Period Clause

While copy-pasting a Db2 z/OS table that has a period clause from one model to another, ESX-1015,190110 messages are displayed. Also, the period clause properties are not retained and are disabled on the UI.

### NSM P to L: Derive PO model to LO with NSM Template attached

While deriving a PO model; that does not have NSM objects, to LO model, if you attach an NSM template, a List NSM Option Objects dialog is displayed. If you do not select an object here, although the model will be derived, naming standards will not be applied.

### erwin Data Modeler cannot Connect to erwin Mart Server on Host Machine

erwin Data Modeler (DM) cannot connect to the erwin Mart Server (MS) on an erwin Mart Server host machine. This happens because the client application version is different from the erwin MS version. To counter this issue, do the following:

- 1. Open Internet Explorer.
- 2. Click Internet options.
- 3. Go to the Security tab.
- 4. Set security level to low.
- 5. Click Sites.
- Add http://machine-name:18170/MartAdmin/ or http://ip address:18170/MartAdmin/
- 7. Try to connect the Mart from erwin DM with IP address or machine name.

## API-Related Features do not Work on a Windows 2008 R2 SP1 Machine

On a Windows 2008 R2 SP1 machine, a bug in the operating system causes an access violation, due to which, API-related features (MITI, and erwin Spy) do not work.

### Netezza REC- Comments are Truncated at 1024 Characters

Due to an SQL text retrieval restriction on Netezza side, all comments are limited to 1024 characters.

### SQL 1105 Error

When you are upgrading to the current release on Microsoft SQL Server in a workgroup environment, during the mart conversion process, you may get the message "Sql 1105" if you run out of free hard disk space during the process.

Stop the conversion process, and either free or add hard disk space. Delete the already created r9 tables and then re-attempt the conversion.

### Model and Version Name Limit on Oracle

In a workgroup environment, when you save a model to an Oracle mart, the model name must be less than 130 characters. If you exceed the 130 character limit, the model will not save. Because the version name is derived from the model name (for example, <ModelName>:<version number> by <UserName> on <VersionCreateDate>), you should use model names considerably less than 130 characters in length to avoid problems with saving a model version.

### .Net Requirement

The current release requires .NET 4.7.1 to be installed on your system. If you do not have it installed, the erwin Data Modeler installation will attempt to install it. After you install the .NET framework, you must restart the computer to make the changes take effect.

### **Report on Glossary Words Includes Extra Characters**

Suppose a report is generated on a model that includes an NSM object. If the glossary words are included in the report, extra characters appear for all glossary words.

## **Updating Profile Description from Notepad**

In the erwin Mart Administrator Profile Management page, suppose the description is copied and pasted from a Notepad file and is saved. The updated description displays syntax (\n) as well.

### **Unwanted Result Rows in Report**

In a Subject Area report, suppose the Subject Area name is included in the report and the diagram name is specified at run time. The report lists all Subject Areas instead of the Subject Area that corresponds to the selected diagram.

### DSM Logical to SQL Server 2012

Suppose a Logical/Physical SQL Server 2012 model is attached with a DSM object that is active. Suppose a new Logical Definition for the Number domain is created and mapped to SQL Server 2012 and Date is selected for domain. If the newly created Logical Definition is applied to a column in a model, and if the physical view is seen, the data type is still displayed as Number.

### **Report Designer Functions for a Large Model**

Generating reports is a memory intensive process and when the data set is very large, the process uses the maximum memory. When the maximum memory is consumed, a warning message informs you that the application might stop responding if you continue processing the report. If you choose to continue to run the report and the memory is completely used, the program might stop responding. If you choose not to continue, the report execution is terminated.

To resolve this problem, you can generate multiple small reports with fewer properties.

### **Subject Area Picture Report not Generated**

There is a limitation on the size of a diagram report that you can generate--the maximum size is 1900 x 1440. Suppose you create a Subject Area report for a large model using Report Designer, and export the report to HTML. If you click the diagram in the HTML report, it does not open.

To resolve this problem, reduce the zoom level of the model to reduce the picture size and then generate the report.

### **Incorrect UDP in UDP Report**

Suppose you want to generate a report on the UDPs using Report Designer. Suppose you have already created a UDP report template and generated the report for a different model. If you close the model, open another model, and use the same template to generate the UDP report, then the report includes the UDP name from the previous model. In the result grid, the column heading shows the UDP name of the previous model, while the UDP value is of the current model. In addition, the properties of the Report Explorer also shows the UDP name of the previous model. However, the Report Properties dialog shows the correct UDP name.

### Invalid Column Node for Db2 LUW Model in View Report

In a Db2 LUW model, suppose a nickname table and a view exist and a Column Option level UDP is added to a column. If a View report is generated using the Report Designer, the Column Option node is available for View. If a user selects the Column Option node, the UDP is not included in the report for the selected column.

### Mart Server Name in Korean

Suppose that you provide the Mart Server machine name in the Korean language (Korean characters) and configure the Mart Server. If you try to connect to the Mart from erwin DM and you provide the Korean language name for Server Name, the following message appears:

The client application version is different from the Mart Server version. Install the same version of the application and the Mart Server and then try.

If you try to log in to erwin Mart Administrator by using the Korean language name, it does not display.

### **Generating Reports with Korean Characters in User Name**

Suppose that you have initialized a Mart with a user name that has Korean characters. You connect to the Mart with this user name and generate a report on Mart users (click Tools, Mart Reports, Global Reports, Users). The report is not generated and the message, You can not connect. Incorrect log on parameters is displayed. (The actual message is displayed in the Korean language. The message provided here is the translated message.)

## **Error While Creating a Profile Using Special Characters in Mart Administrator**

When you create a profile in Mart Administrator using special characters such as !@#\$%^&\* ()\_+={}:"-<>?|/.,;'\[], and space, you will get one of the following error messages repeatedly and the Mart Administrator hangs.

```
Illegal Group
or
500 The call failed on the server; see server log for details
or
String index out of Range:1
```

To avoid this error, create a profile without using the special characters. When the Mart Administrator hangs, refresh the Mart Administrator.

## File IO: For a Parent or Child Table with Multiple Child Tables, Other Child FK Attributes are Highlighted on Mouse Hover on One Relationship

If one parent/child entity has multiple children with different relationship lines, the migrated attributes in all child tables are highlighted on hovering the mouse on any one of the relationship lines.

For r7.x models being upgraded to r9.8, the work around for this is as follows:

On the Model Upgrade Wizard, go to the Subject Area tab and select the "Apply a default theme for all the diagram check box and continue with the process.

# Owner Name not Displayed while Sorting a Guided Editor's list of Objects

For Hive and Teradata the owner is a database and not an owner or schema. Therefore, while attempting to sort a guided editor (for example, Subject Area Editor) list of objects by Owner\_Name + Object\_Name, the owner name is not displayed.

## **Fixed Issues**

This section includes the list of fixed issues in erwin Data Modeler and erwin Mart Server 2021 R1.

Issues Fixed in this Release

## **Issues Fixed in this Release**

The following issues have been fixed in erwin Data Modeler and erwin Mart Server 2021 R1:

| Issue Number | Issue Description                                                |
|--------------|------------------------------------------------------------------|
| 123026       | Reverse Engineering SQL server 2016/2019 creates Views with an   |
|              | incorrect syntax.                                                |
| 119143       | Index_Member_Order property is missing when the original Index   |
|              | member is overridden by a Rolenamed member.                      |
| 120011       | RE Oracle script fails when Editonable keyword is used in CREATE |
|              | or replace force EDITIONABLE VIEW statements.                    |
| 119826       | Snowflake connectivity using Single Sign On is not available.    |
| 122683       | Db2 for z/OS: The distinct type checkboxes for the domains dis-  |
|              | appear when the version is changed from 9/10/11 to 12.           |
| 123124       | SQL Server 2012/2014: The SQL Server tab of the Column Prop-     |
|              | erties remains blank.                                            |
| 122625       | PostgreSQL: Quote is missing from the column name referenced in  |
|              | the constraint. DDL is generated with syntax errors when Delimit |
|              | Identifiers is selected as an option.                            |
| 125753       | Redshift: Column comments are duplicated when generating DDL     |
|              | using Forward Engineering.                                       |
| 126550       | Redshift and PostgreSQL: The Definition tab of Domain Properties |
|              | is missing in a logical model.                                   |
| 126262       | Db2 for LUW/z/OS: Alter script renames the existing table to a   |
|              | temp table with an incorrect syntax.                             |
| 126611       | Schema script does not have the Create Table statement when the  |
|              | target database is switched from Db2 for LUW 11.x to Oracle      |
|              | 11g/12c for a physical only data model.                          |
| 121553       | Reverse Engineering Snowflake using a script crashes the applic- |
|              | ation or results in parsing errors.                              |
| 121427       | erwin Mart gives the error message, 'An unexpected and serious   |
|              | condition occurred in the application' when adding an entity and |
|              | saving the model back to the erwin Mart.                         |

| Issue Number | Issue Description                                               |  |  |
|--------------|-----------------------------------------------------------------|--|--|
| 123814       | Teradata: Where clause in a create view script does not work in |  |  |
|              | Reverse Engineering.                                            |  |  |
| 98851        | DB2 LUW CC: erwin DM crashes while running the complete com-    |  |  |
|              | pare process with the Allow Demand Loading check box selected.  |  |  |
| 123553       | Oracle: erwin DM displays a GDM error message while binding a   |  |  |
|              | given template to a Physical only model and changes the domain  |  |  |
|              | default types to CHAR(2000).                                    |  |  |

### **Documentation**

The Bookshelf provided with erwin Data Modeler, which is installed by default, includes documentation for erwin Data Modeler Navigator Edition. You can open the Bookshelf in a web browser from the erwin Data Modeler Start menu.

**Deliverable Name** Format **Provided** Add-In Manager Online Help HTML HTML **API Reference Guide** and PDF Data Modeling Overview Guide HTML and PDF (This guide was earlier known as Methods Guide.) HTML **Editing Forward Engineering Templates** and PDF HTML Implementation Guide and PDF Implementation and Administration Guide (Workgroup Edition) HTML (The individual Administration and Implementation guides and PDF are merged to create one guide--Implementation and Administration Guide.) HTML Installation Guide and PDF Metamodel Reference HTML erwin Data Modeler Online Help HTML HTML erwin Mart Administrator Online Help erwin Release Notes HTML and PDF Mart Server Release Notes

The documentation provided on the Bookshelf includes the following guides:

| Template Language and Macro Reference |                 |
|---------------------------------------|-----------------|
| User Guide (Navigator Edition)        | HTML<br>and PDF |
| erwin DM Scheduler                    | HTML<br>and PDF |

**Note**: For more information about the erwin Data Modeler editions, see erwin Data Modeler Editions.

## Appendix

This section contains the following topics: Third Party Software Acknowledgment

## **Third Party Software Acknowledgment**

The following license agreements are available in the Release Notes\Data Modeler Release Notes folder in erwin Bookshelf:

- Tomcat 9.0.45
- Oracle 11G JDBC driver 11.1.0.6
- AdoptOpenJDK (build 11.0.6+10)
- Microsoft .NET Framework 4.7.1
- OpenSSL 1.1.1k
- TLS 1.2